# **Texas Tech University Health Sciences Center**

### PROCUREMENT QUARTERLY **MEETING**

PURCHASING, ACCOUNTS PAYABLE, PCARD AND TRAVEL

### **Agenda**

- TechBuy Home Page
	- Helpful links
	- Announcements
	- Processing informal contracts/agreement
- TechBuy Notification Control
- Shipping to home addresses
- When to use the word Honorarium and Stipend in TechBuy
- Non-Compliant orders
- Punch-out vendors/institutional contracts vs. Amazon/other vendors
- OP 50.03, Fund manager designation and responsibilities
- OP 61.19, Furniture, Floorcovering, Window Treatments, and Wallcovering Requests for Interior Design Services
- Purchasing Email
	- Sciquest.com emails
	- Correct email: [purchasing@ttuhsc.edu](mailto:purchasing@ttuhsc.edu)

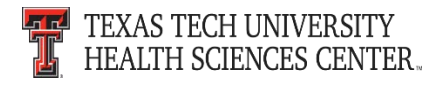

### **Agenda**

- Direct Pay
	- ─ Forms available
	- ─ Process
- PCard
	- ─ Method of payment Purchasing rules apply
	- ─ Departmental Review of PCard Transactions
	- ─ Safeguarding the PCard
	- ─ Timely Remittance of Monthly Reports
- Travel
	- ─ Approved Drivers Requirements
	- BTA Cancellations TTUHSC OP 79.05 Update
	- ─ Travel Tips
- Accounts Payable
	- ─ Invoice attachments/comments
	- ─ Receiving Email
- Quarterly Meetings Archive
- Questions and Answer Period

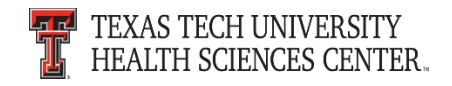

- TechBuy Home Page
	- Helpful Links
	- General Announcements

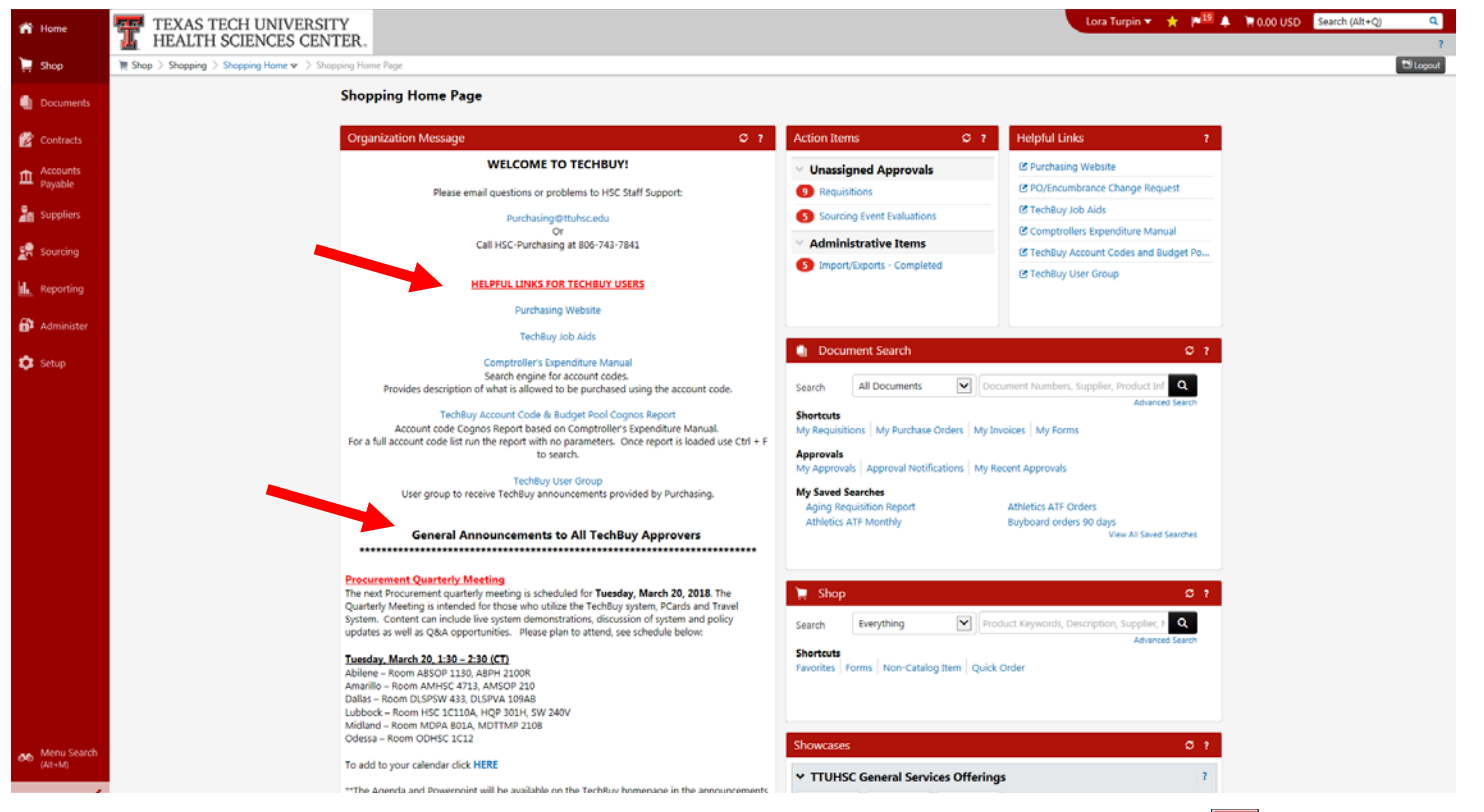

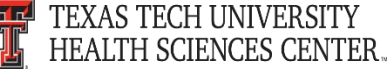

- TechBuy Home Page cont.
	- Processing informal contracts/agreements
		- ─ Submit your signature requests through the contracting system.
		- ─ From your home page, in the announcements section, click on the signature request link. This will take you to the contracting submission page.

#### Minor Purchasing Contract/Agreement Submission for Signature

In an effort to more efficiently execute and track contract documents not directly associated with a TechBuy requisition, Purchasing requests that you submit your purchase related contracts thru the below contract application link.

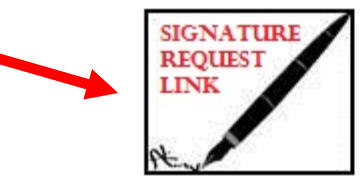

If the vendor's document contains legal terms and conditions, consider asking them to review and sign the TTUHSC standard addendum and submit along with the contract to Purchasing. This can expedite the approval process.

**Link: TTUHSC Standard Addendum** 

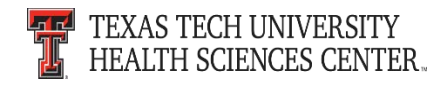

#### **TechBuy Notifications Control**

- Many of the notifications/emails from TechBuy/Jaggaer are automated. They generate when certain actions occur within the system, such as an invoice enters the system generating a receipt notification.
- TechBuy users have the ability to control the system generated notifications/emails they receive. To edit notifications/emails access your profile in TechBuy. Select View My Profile and navigate to the notification preferences section.

**SCIENCES CENTER.** 

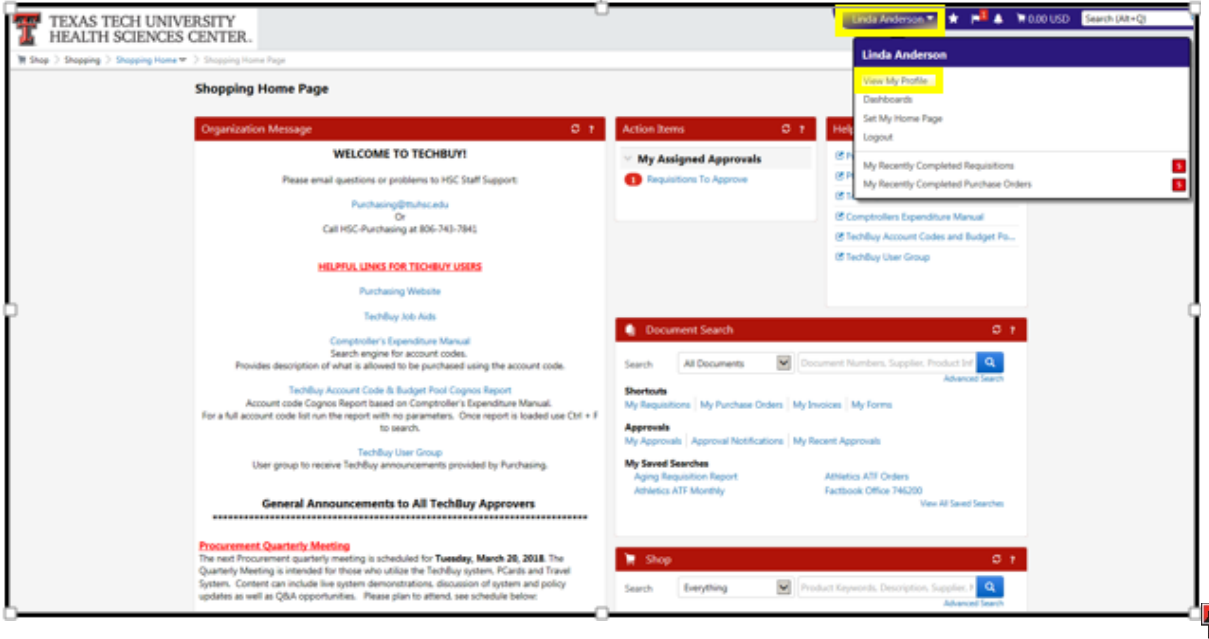

- TechBuy Notifications Control cont.
	- The notification preferences are categorized by type. Select the type (ex. Shopping, Carts & Requisitions) and select edit section.

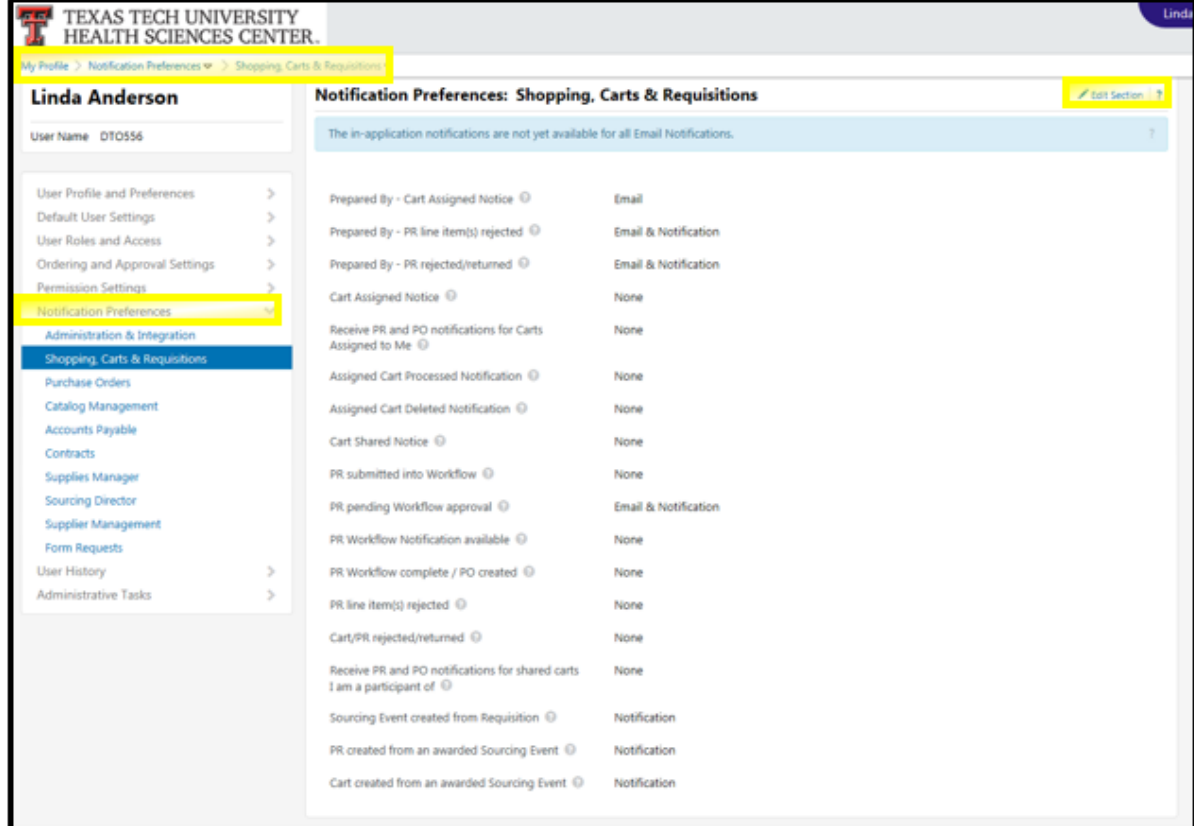

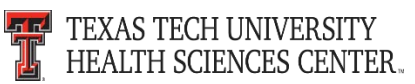

- TechBuy Notifications Control cont.
	- In the edit section select the type of notification you would like to modify from the drop down (none, email, notification or email & notification). Once you have made your edits click the save changes button and you're done.
	- **Caution: If you choose to not receive a notification (none is selected) you will still be responsible for completing tasks associated with the notifications.**

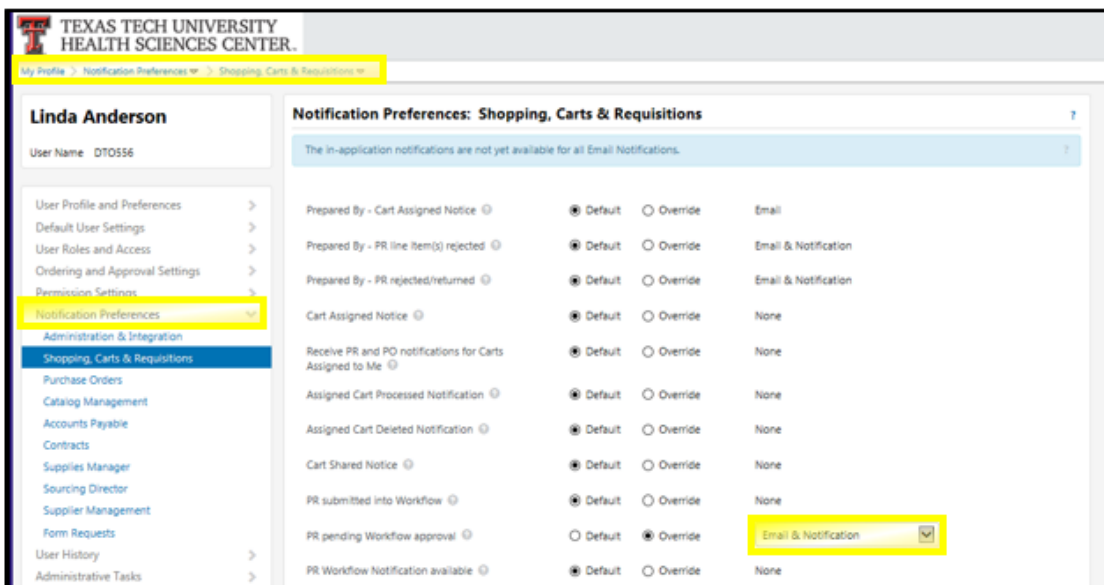

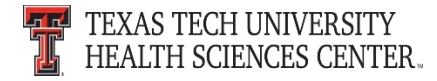

- Shipping to home addresses
	- Purchasing approval is required for a home address to be added to the TechBuy System. Please send requests to [purchasing@ttuhsc.edu](mailto:purchasing@ttuhsc.edu)

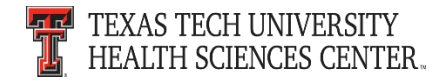

• When to use the word Honorarium and Stipend in TechBuy

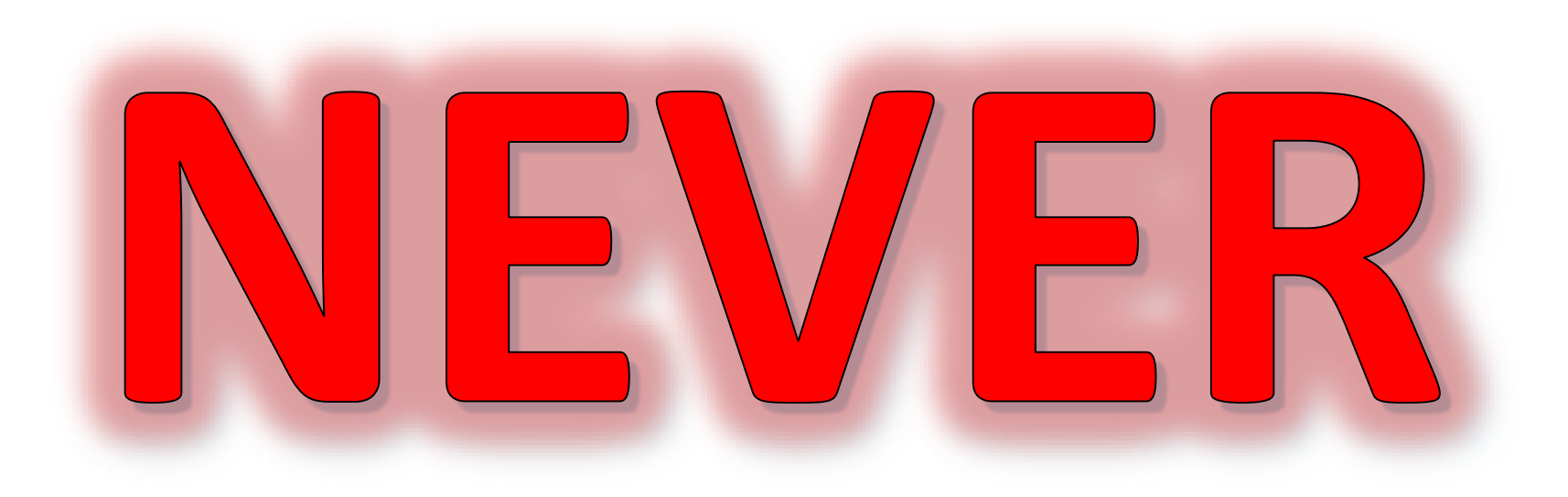

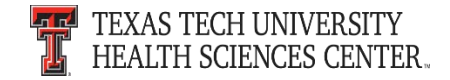

- Honorarium and Stipend are words that should not be used on a TechBuy purchase order.
	- As a State of Texas agency there are restrictions and prohibitions to paying Honorariums. If an honorarium is an honorary gift or a gratuitous payment instead of being compensation for services rendered, a State agency may not constitutionally pay an honorarium. To eliminate errors we need to pay for the actual service being rendered. In most cases, we are paying speaker fees so we should describe the payment as a speaker fee.
	- Stipends are not processed in TechBuy on a PO. If a stipend is needed please contact payroll.

Please contact Purchasing prior to the submitting the requisition if you have additional questions.

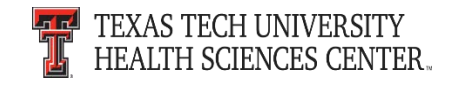

- Non-Compliant Orders
	- Once a PO # is received
		- Create a receipt
		- Vendor Invoices should be attached to the PO in the Comments tab.
		- Name the file the invoice number:
			- Example: 123456789.pdf or H5Z6A123.pdf
		- Add Accounts. Payable@ttuhsc.edu as an email recipient

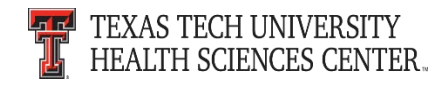

- Punch-Out Vendors/Institutional contracts vs. Amazon/other vendors
	- Support institutional contracts
		- Aggregated Spend
		- HUB dollars to meet State of Texas requirements
		- High integration  $-$  order to invoice all electronic
		- Compliant vendors
	- Amazon
		- No longer has 2 day shipping
		- If not shipping from Amazon warehouse is the vendor in good standing with the State of Texas ?
	- TIBH is also available

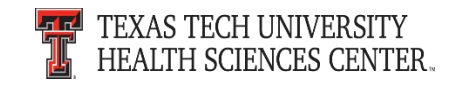

- OP 50.03, Fund Manager Designation and Responsibilities
	- [Attachment B](http://legacy.ttuhsc.edu/hsc/op/op50/op5003b.pdf)  Fund manager responsibilities

#### **10 Fund Manager Responsibilities**

Fund Managers are responsible for the financial and operational management of their funds. This is very broad responsibility encompassing all aspects of fund management. These responsibilities include fund oversight, establishment of internal controls at the departmental level, transaction review, and financial responsibility. TTUHSC Operating Policy 50.03 For further information, visit: TEAM Financial Registration Information Send questions to: fsm@ttuhsc.edu 06 01 Maximize cash flow through **Cash Flow Internal** Establish internal controls at the effective internal procedures, Controls department level. Procedures timely billing, collection and depositing of revenue. 02 07 Maintain positive fund balances **Transactions** Fund Reconcile ledger transactions to and cover deficits throughout departmental transactions. **Balances** the fiscal year. 03 08 Compliance Program Maintain correct program Ensure compliance with fund coding for most current funds. purposes and/or restrictions. Coding 04 09 Assume responsibility for Delegated **Policies** Be aware of institutional policies activities and transactions of concerning fund management. **Persons** delegated persons.  $10$ 05 Ensure sufficient budget is Strive to achieve institutional **HUB Budget** available to support anticipated **HUB (Historically Underutilized** expenditures for the entire fiscal Businesses) goals.

vear.

- [OP 61.19](http://legacy.ttuhsc.edu/hsc/op/op61/op6119.pdf), Furniture, Floorcovering, Window Treatments, and Wallcovering Requests for Interior Design Services
	- Section 3
	- $3<sub>1</sub>$ When a department requires furniture other than that available on state contract or wishes preliminary design services, a New Construction Request Form (NCRF) should be submitted in writing to TTUHSC PD&C. Furniture projects costing less than \$1,000 will be returned to the department with recommendations for department implementation. All projects involving upholstery, regardless of cost, will comply with California Bulletin #117 for flammability standards.

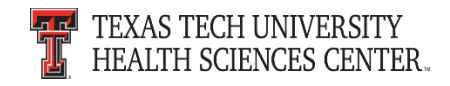

### **Purchasing Email**

- **DO NOT** hit reply to system generated emails (emails that come from Sciquest). For example, automated email requesting receiving on a Purchase order.
- The email addresses, Purchasing SciQuest Support and SciQuest, are not TTUHSC Purchasing email addresses.
- Instead of replying, please forward the email to an intended recipient.
- To reach TTUHSC Purchasing, use the email address [purchasing@ttuhsc.edu](mailto:purchasing@ttuhsc.edu)

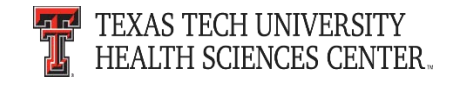

### **Direct Pay**

#### • Forms available

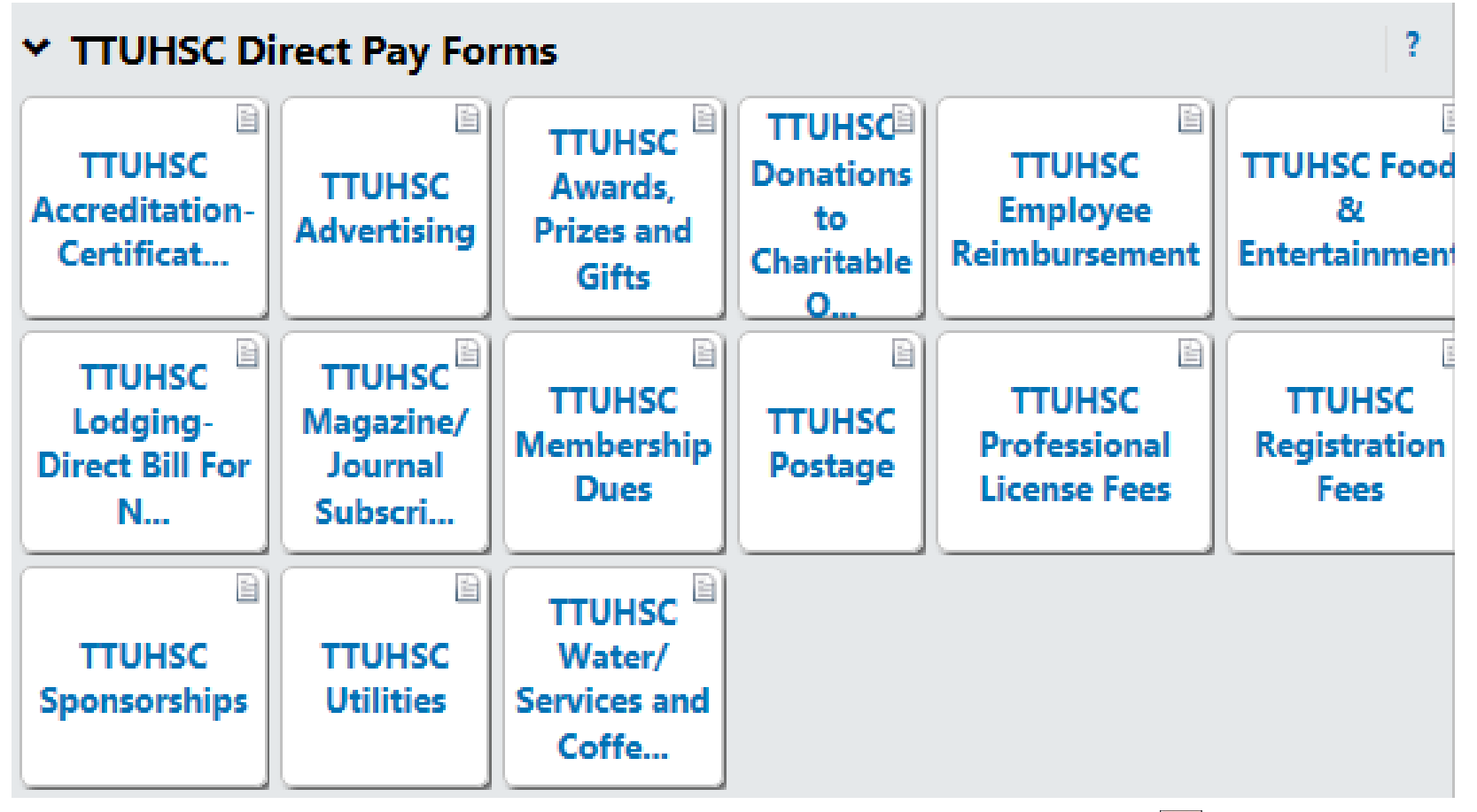

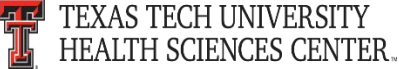

### **Direct Pay**

- Process Requisition to Check
	- Department submits Direct Pay Requisition in TechBuy with proper documentation
		- Receiving not required
	- Accounts Payable reviews documentation and appropriateness of request
	- Accounts Payable approves and creates PO
	- Accounts Payable creates Invoice
	- Nightly Finance processes create check
- Items with TTUHSC or TTU Logos
	- Must be submitted through the PO process for routing to Communications and Marketing for approval
- Direct Pay Guidelines and Tips
	- <http://www.fiscal.ttuhsc.edu/paymentservices/directpayforms/forms.aspx>

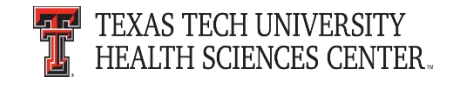

### **PCard**

- Method of Payment
	- ─ Purchasing rules apply
	- Deviations are required. Please send requests to [purchasing@ttuhsc.edu](mailto:purchasing@ttuhsc.edu)
- Departmental Review of PCard Transactions
	- $-$  It is critical that all PCard transactions are reviewed for proper documentation and validity by the authorized signer of the monthly expense report. The authorized signer is affirming that all charges are valid and proper.
- Safeguarding the PCard
	- ─ If one person is in charge of a PCard that is used by the whole department, a log should be kept, showing the date of use, name of person using the card, the return date and that proper documentation is submitted with the return of the card

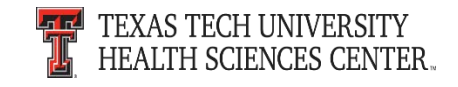

### **PCard**

- Timely Remittance of Monthly Reports
	- Expense reports with proper documentation and signatures are due to the Payment Services PCard Coordinator for review by the last business day of the month.
	- If not received by the due date and/or there is missing documentation in order to complete the review, the card will be suspended.
	- Respond promptly to requests for additional information.

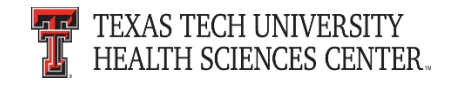

## **Travel**

#### • Approved Drivers Requirements

- Texas Tech University System Office of Risk Management (ORM) has discontinued the requirement that drivers of vehicles rented through established rental car companies be approved and added to the Approved Driver's List. It is still a requirement that drivers of TTUHSC owned fleet vehicles be approved and added to the ORM's Approved Driver's List.
- BTA Cancellations TTUHSC OP 79.05 Update
	- Now includes requirements for cancellations of airfare purchased through the BTA process:
		- Cancelled BTA airline tickets must be expensed to a local funding source.
		- Departments are responsible to ensure cancelled BTA airline tickets are only used for future TTUHSC business travel, refunded by the BTA travel agency or reimbursed by the traveler.

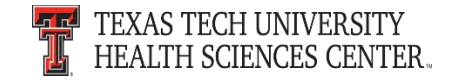

## **Travel**

- Travel Tips
	- When traveling on airfare funds from cancelled trip, provide itinerary and proof of payment from original flights and flight used on trip with voucher.
	- Preferred method of conference registrations is the PCard. If you do use a personal card, submit a Direct Pay Employee Reimbursement through TechBuy.
	- Uber or Lyft Receipts Save and attach the email to the voucher. The email will verify dates, location and method of payment.
	- When submitting credit card or bank statements as proof of payment, redact any account number information, including the string of numbers across the top of the statement.

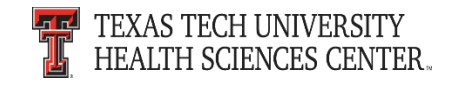

### **Accounts Payable**

- Invoice attachments/comments
	- ─ Vendor Invoices should be attached to the PO in the Comments tab.
	- ─ Name the file the invoice number:
		- Example: 123456789.pdf or H5Z6A123.pdf
	- $-$  Add Accounts. Payable @ttuhsc.edu as an email recipient
- Receiving Email
	- Automated notice from **[sciquest@techbuy.ttu.edu](mailto:sciquest@techbuy.ttu.edu)** when eInvoice is sent from vendor
	- Automated reminder notices form [sciquest@techbuy.ttu.edu](mailto:sciquest@techbuy.ttu.edu) will continue to be sent until items are received in TechBuy
	- Receiving requests will come from **[Accounts.Payable@ttuhsc.edu](mailto:Accounts.Payable@ttuhsc.edu)** for non-<br>eInvoice invoices and delayed receiving for eInvoices.
	- Do not respond to the [sciquest@techbuy.ttu.edu](mailto:sciquest@techbuy.ttt.edu) emails, respond to [Accounts.Payable@ttuhsc.edu](mailto:Accounts.Payable@ttuhsc.edu) or comment in the PO Comments tab to [Accounts.Payable@ttuhsc.edu](mailto:Accounts.Payable@ttuhsc.edu).
- Receiving Returned or Cancelled items
	- Do not complete receiving for Returned or Cancelled items in TechBuy, the system reads as received and releases invoice for payment.

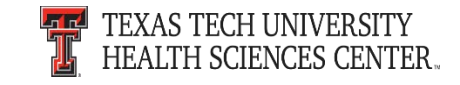

### **Quarterly Meetings Archive**

- Procurement Quarterly Meeting Archives are located on the Purchasing website.
	- $-$  <http://www.fiscal.ttuhsc.edu/purchasing/techbuydoc.aspx>

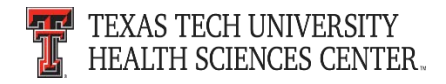

### **Questions & Answers**

# Questions?

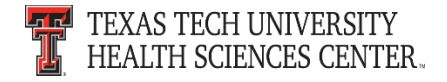